# **Supplementary Instructions for HSPA Modem**

**Personal Computer** Model No. **CF-19/CF-30/CF-52 Series**

This manual contains supplementary instructions regarding the use of the computer. It explains the cases where the operation of the computer differs from that in the Operating Instructions.

Your computer is equipped with the HSPA modem enabling you to communicate using radio frequencies.

# **Contents**

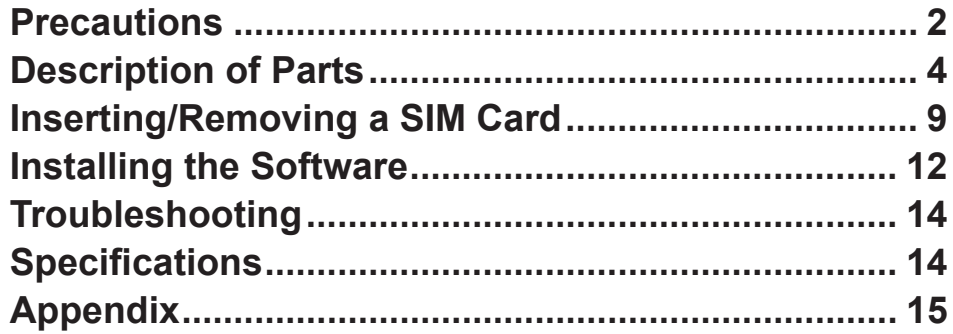

### **Terms and illustrations in this Manual**

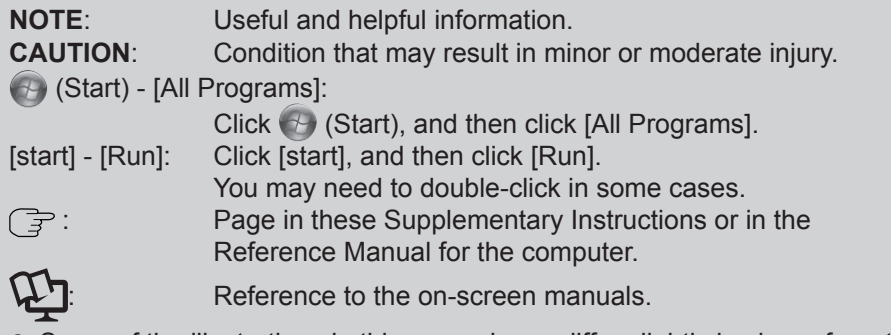

Some of the illustrations in this manual may differ slightly in shape from the actual items in order to make the explanation easier to understand.

About the abbreviations in this manual, refer to the table on page 15.

# **Precautions**

### **Safety Precautions**

The following safety precautions must be observed during all phases of the operation, usage, service or repair of any Personal Computer or Handheld Computer incorporating wireless WAN modem. Manufacturers of the cellular terminal are advised to convey the following safety information to users and operating personnel and to incorporate these guidelines into all manuals supplied with the product. Failure to comply with these precautions violates safety standards of design, manufacture and intended use of the product. Panasonic assumes no liability for customer failure to comply with these precautions.

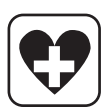

When in a hospital or other health care facility, observe the restrictions on the use of mobiles. Switch Personal Computer or Handheld Computer incorporating wireless WAN modem off, if instructed to do so by the guidelines posted in sensitive areas. Medical equipment may be sensitive to RF energy.

The operation of cardiac pacemakers, other implanted medical equipment and hearing aids can be affected by interference from Personal Computer or Handheld Computer incorporating wireless WAN modem placed close to the device. If in doubt about potential danger, contact the physician or the manufacturer of the device to verify that the equipment is properly shielded. Pacemaker patients are advised to keep their Personal Computer or Handheld Computer incorporating wireless WAN modem away from the pacemaker, while it is on.

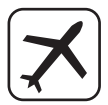

Switch off Personal Computer or Handheld Computer incorporating wireless WAN modem before boarding an aircraft. Make sure it cannot be switched on inadvertently. The operation of wireless appliances in an aircraft is forbidden to prevent interference with communications systems. Failure to observe these instructions may lead to the suspension or denial of cellular services to the offender, legal action, or both.

For details on usage of this unit in aircrafts please consult and follow instruction provided by the airline.

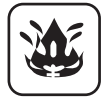

Do not operate Personal Computer or Handheld Computer incorporating wireless WAN modem in the presence of flammable gases or fumes. Switch off the cellular terminal when you are near petrol stations, fuel depots, chemical plants or where blasting operations are in progress. Operation of any electrical equipment in potentially explosive atmospheres can constitute a safety hazard.

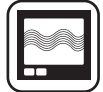

Your Personal Computer or Handheld Computer incorporating wireless WAN modem receives and transmits radio frequency energy while switched on. Remember that interference can occur if it is used close to TV sets, radios, computers or inadequately shielded equipment. Follow any special regulations and always switch off Personal Computer or Handheld Computer incorporating wireless WAN modem wherever forbidden, or when you suspect that it may cause interference or danger.

SOS

Road safety comes first! Do not use a Personal Computer or Handheld Computer incorporating wireless WAN modem while driving a vehicle. Do not place the computer with wireless WAN modem in an area where it could cause personal injury to the driver or passengers. It is recommended to stow the unit in the boot or secure stowage area while driving.

Do not place the computer with wireless WAN modem in an area over an air bag or in the vicinity where an air bag may deploy.

Air bags inflate with great force and if the computer with wireless WAN modem is placed in the air bag deployment area may be propelled with great force and cause serious injury to occupants of the vehicle.

#### IMPORTANT!

Personal Computer or Handheld Computer incorporating wireless WAN modem operate using radio signals and cellular networks cannot be guaranteed to connect in all conditions. Therefore, you should never rely solely upon any wireless device for essential communications, for example emergency calls.

Remember, in order to make or receive calls, Personal Computer or Handheld Computer incorporating wireless WAN modem must be switched on and in a coverage area with adequate cellular signal strength.

Some networks do not allow for emergency calls if certain network services or phone features are in use (e.g. lock functions, fixed dialing etc.). You may need to deactivate those features before you can make an emergency call.

Some networks require that a valid SIM card be properly inserted in Personal Computer or Handheld Computer incorporating wireless WAN modem.

27-E-1-1

#### **Declaration of Conformity (DoC)**

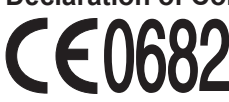

 "Hereby, Panasonic Corporation declares that this Personal Computer is in compliance with the essential requirements and other relevant provisions of the Directive 1999/5/EC."

Hint:

If you want to get a copy of the original DoC of our above mentioned products, please contact our web address: http://www.doc.panasonic.de

Authorised Representative: Panasonic Testing Centre Panasonic Marketing Europe GmbH Winsbergring 15, 22525 Hamburg, Germany

Network connection of WWAN.

This device is intended for connection to the following public network;

- Wireless public network; HSPA/UMTS, EDGE/GPRS,

# **Description of Parts**

Except the followings, refer to the Operating Instructions for the computer.

#### **<CF-19 Series>**

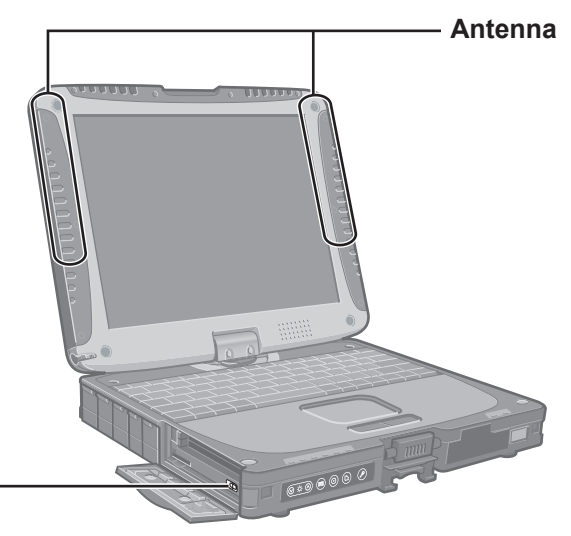

#### **Wireless Switch**

(  $\mathbb{F}$  page 7,  $\mathbb{Q}$  Reference Manual for the computer "Disabling/Enabling" Wireless Communication")

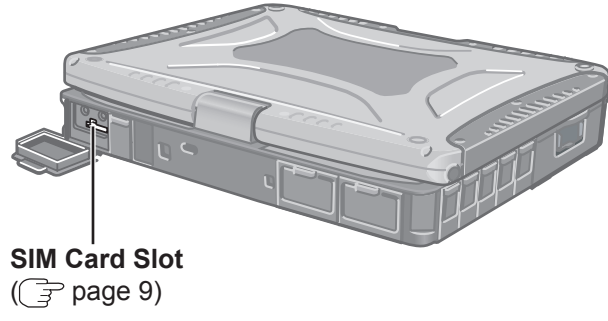

(Appearance may differ depending on specifications.)

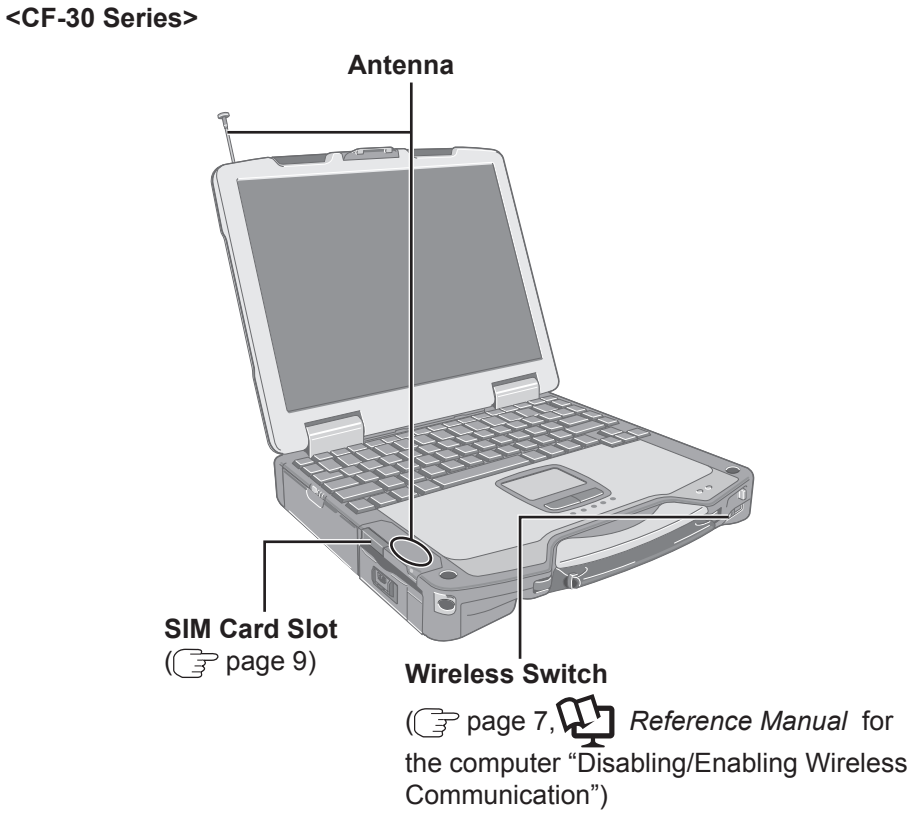

(Appearance may differ depending on specifications.)

# **Description of Parts**

#### **<CF-52 Series>**

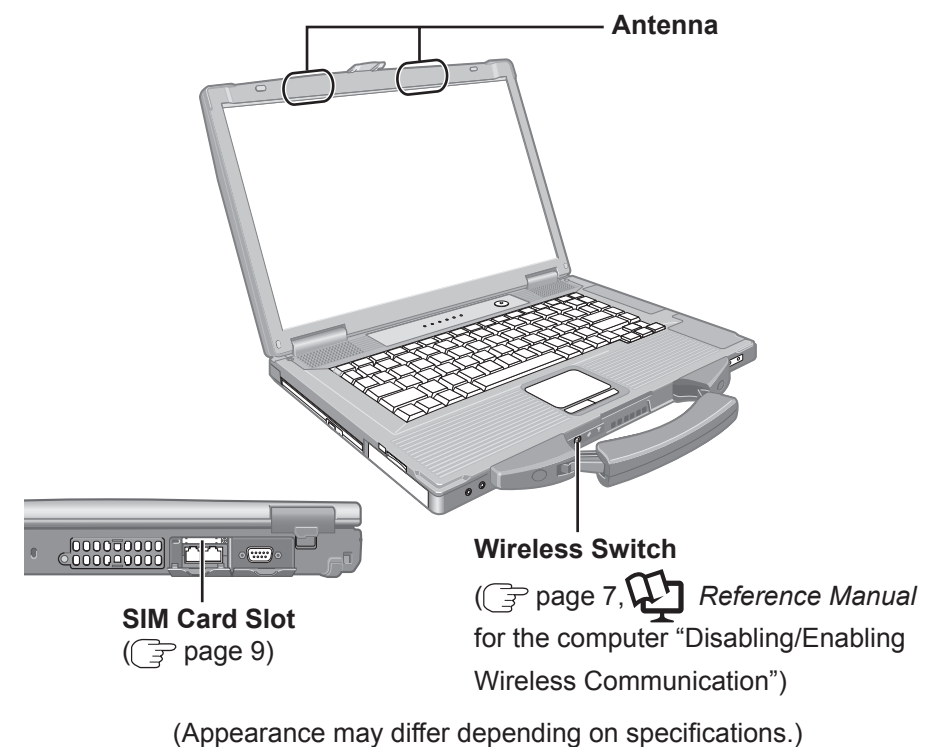

 **Supplied Accessories Wireless WAN (HSPA) Software CD-ROM .........................1**

## **Using the Wireless Switch**

### *1* **<Only for CF-19 Series> Open the cover.**

- A Slide the latch to the right to unlock the cover.
- 2 Slide the latch down, and open the cover.

**<CF-19 Series>**

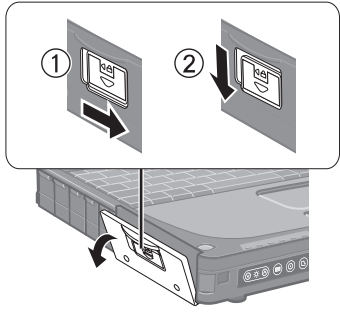

### *2* **Slide the wireless switch (A) to turn on/off the wireless devices.**

- **•** The Wireless Switch Utility icon on the notification area:
	- : All or any of the wireless devices is (are) on.
	- - : All of the wireless devices are off.
	-
	- $\mathcal{F}$ : (gray out) All of the wireless devices are disabled in the Setup Utility.
- In the default setting, turning on the wireless switch will turn on all wireless devices.
- When you are using all or any of wireless LAN, Bluetooth and HSPA modem, you can turn them on/off together or separately using Wireless Switch Utility.

For further information,  $\mathbb{F}$ 

*Reference Manual* for the computer "Disabling/Enabling Wireless Communication".

**<CF-19 Series>**

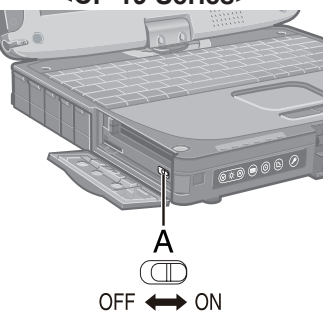

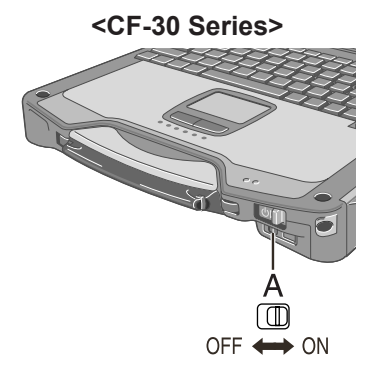

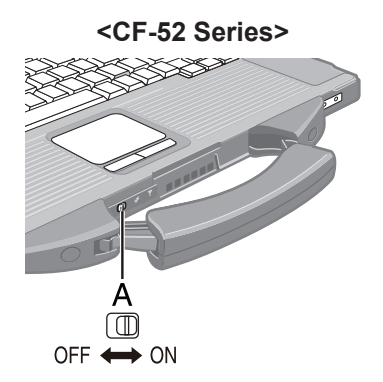

# **NOTE**

- To use wireless communication, set the wireless device setting ([Wireless LAN] / [Bluetooth] / [Wireless WAN]) to [Enabled] (default) in the [Advanced] menu of the Setup Utility.
- $\bullet$  It may take some time to turn off wireless communication after switching the wireless switch to off.
- Do not turn on/off the switch repeatedly at too short intervals.
- Do not restart, log off, or enter standby or hibernation immediately after turning on/off the switch.
- $\bullet$  Do not turn on/off the switch while Windows is starting up.

### **To check the wireless communication status**

Place the cursor over the Wireless Switch Utility icon ( $\rightarrow$  or  $\rightarrow$  ) on the notification area. A tooltip appears.

# **Inserting/Removing a SIM Card**

Before using the HSPA modem, set a SIM card to the SIM card slot.

### **CAUTION**

● Be sure to shut down the computer before inserting or removing the SIM card.

### *1* **Turn off the computer.**

# **2** ● Inserting a SIM card

- $(1)$  Open the cover.
- 2 < Only for CF-52 Series>

 After opening the cover, remove the screw and then remove the metallic cover.

3 Insert the SIM card into the SIM card slot with the contact side facing downward and with the cut corner oriented as shown in the illustration.

### **CAUTION**

● Do not insert the SIM card upside down.

<Only for CF-52 Series>

 After inserting the SIM card, secure the metallic cover with the screw removed in step  $(2)$ .

(4) Close the cover.

If the cover is not closed, the SIM card may jump out when the computer falls.

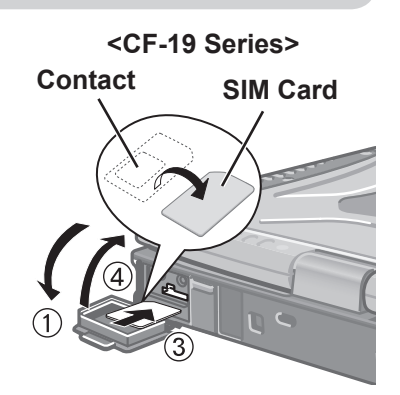

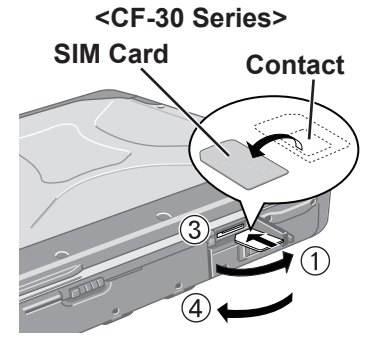

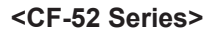

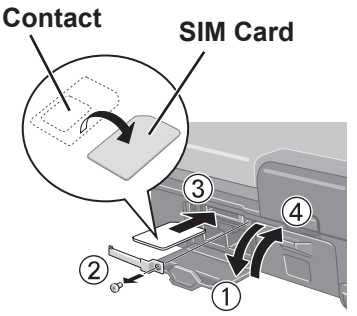

# **Inserting/Removing a SIM Card**

### **Removing a SIM card**

- $\circledR$  Open the cover. Refer to the step  $\circled{1}$  on page 9. <Only for CF-52 Series> After opening the cover, remove the screw and then remove the metallic cover.
- 2 Push the card. It will come out of the slot a little bit.
- 3 Pull the card all the way out.
- 4 < Only for CF-52 Series> Secure the metallic cover.
- $6$  Close the cover.

#### **<CF-19 Series>**

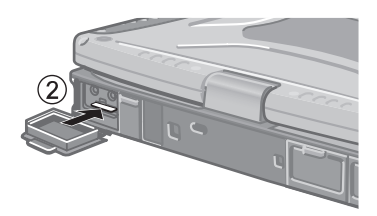

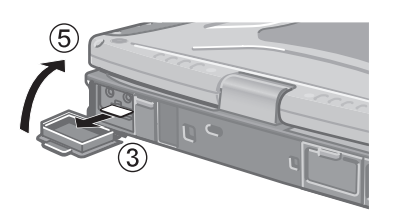

**<CF-30 Series>**

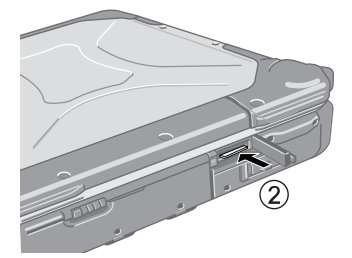

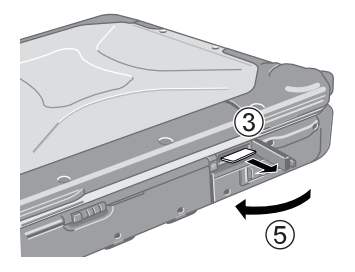

#### **<CF-52 Series>**

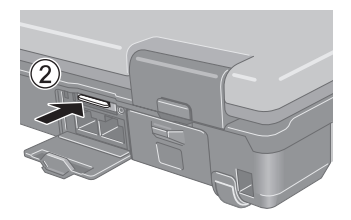

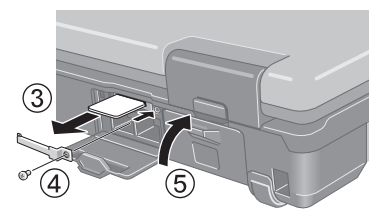

### **Installing the Software**

The steps below must be taken before using the HSPA modem. Insert the CD/DVD drive.

- **1** Turn on the wireless switch.<br>**2** Turn on or restart the compu
- *2* **Turn on or restart the computer, and run the Setup Utility by pressing** F2 **or** Del **while [Panasonic] boot screen is displayed.**

If [Enter Password] is displayed, input the Supervisor Password.

- *3* **Select the [Advanced] menu, and set [Wireless WAN] to [Enabled].**
- *4* **<Only for models with Wireless LAN> Select the [Advanced] menu, and set [Wireless LAN] to [Enabled].**
- *5* **Save the settings and exit the Setup Utility.**
- *6* **Log on to Windows as an administrator.**

If the [Found New Hardware Wizard] screen is displayed, click [Cancel] to close the screen.

## *7* **Install the Wireless WAN software by following procedure.**

- A <Only for CF-19 Series> Connect the CD/DVD drive. <Only for CF-30 Series> Insert the CD/DVD drive in Multimedia Pocket.
- 2 Set the Wireless WAN (HSPA) Software CD-ROM into the CD/DVD drive.
- $\circ$  <Model with Windows 7> Click  $\bigotimes$  (Start) and enter "x: "\setup\setup.exe" in [Search programs and files], and press **Enter**.
	- <Model with Windows Vista>

Click (Start) and enter "x: "ISETUP\SETUP. exe" in [Start Search], and press **Enter**.

<Model with Windows XP>

Click [start] - [Run], enter "x:\*1\SETUP\SETUP. exe", and click [OK].

- \*1 "x:" is the drive letter of the CD/DVD drive. Change this to match the drive letter on your own computer.
- $\overline{a}$  Follow the on-screen instructions, and install the software.

### **Uninstalling the software**

<Model with Windows 7 / Windows Vista>

Click (F) (Start) - [Control Panel] - [Uninstall a program] - [Wireless WAN] Software Installer for Gobi(TM)], and then click [Uninstall] to uninstall the software.

<Model with Windows XP>

 Click [start] - [Control Panel] - [Add or Remove Programs] - [Wireless WAN Software Installer for Gobi(TM)], and then click [Remove] to uninstall the software.

# **Troubleshooting**

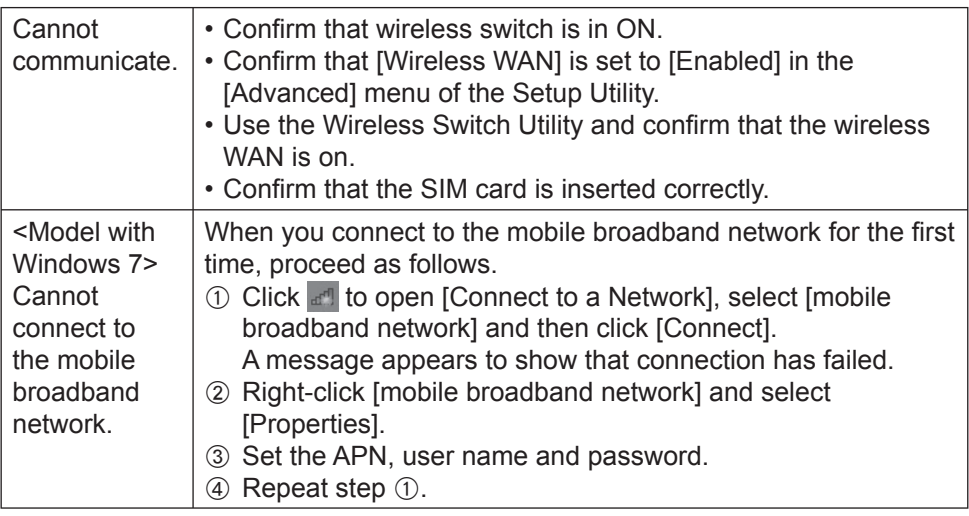

# **Specifications**

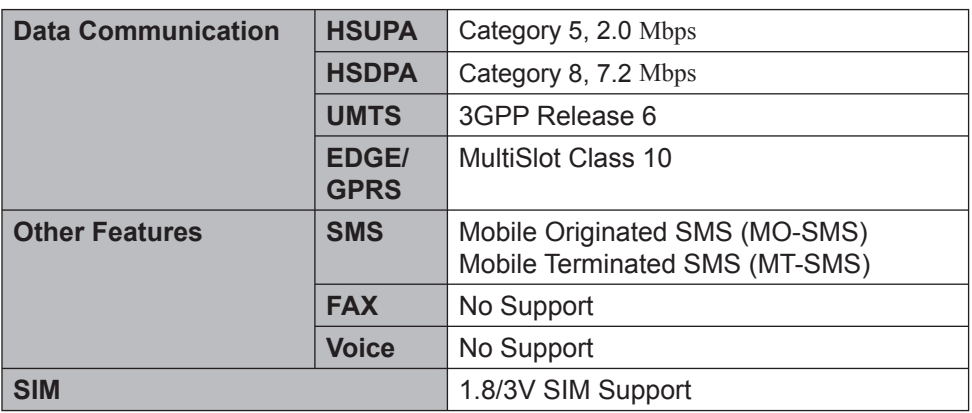

# **Appendix**

# **Abbreviations**

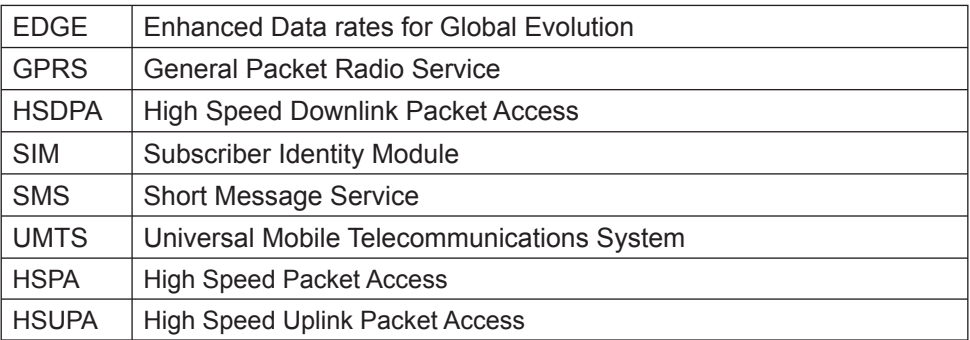

Importer's name & address pursuant to the EU GPSD (General Product Safety Directive) 2001/95/EC Art.5 Panasonic Computer Products Europe, Panasonic Marketing **Europe GmbH** Hagenauer Straße 43 65203 Wiesbaden **Germany** 

© Panasonic Corporation 2010 Printed in U.K.